## **How to disable the backup notification dialog**

When running Macrium Reflect as a scheduled task or from the command line a warning notification dialog is displayed.

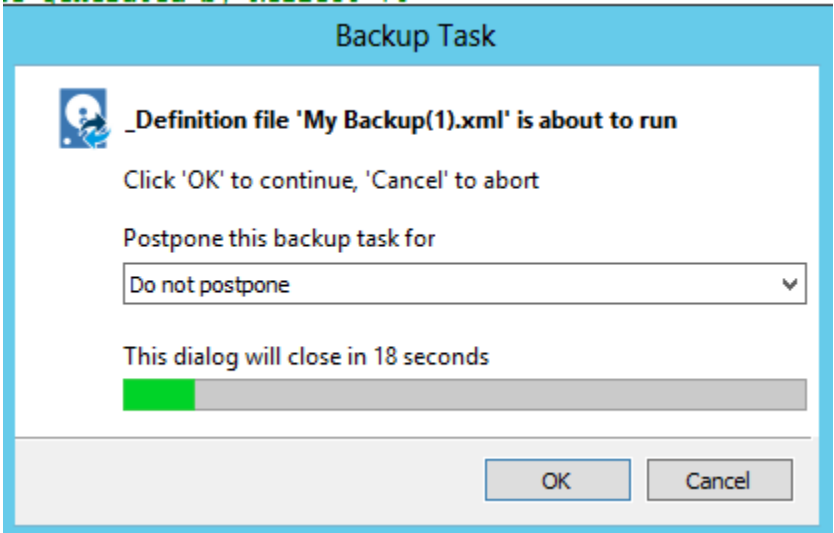

To prevent this dialog from displaying take the **'Other Tasks' > 'Edit defaults'** menu

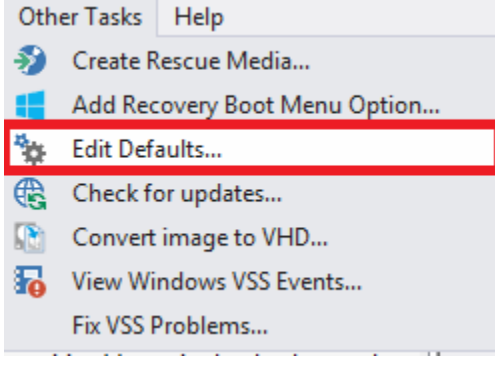

Then **click 'Advanced' > 'Advanced Backup Options'** and **de-select 'Display backup notification'**

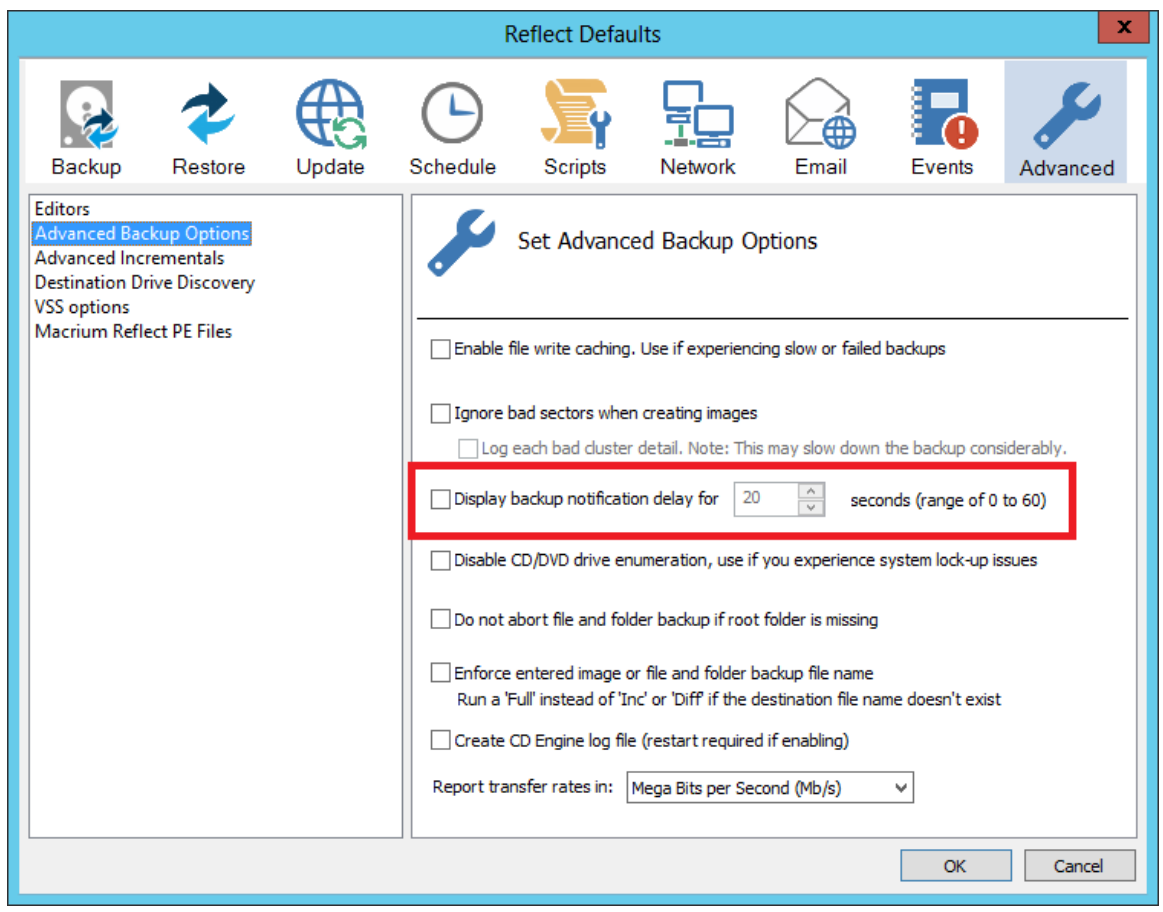